Druckoptionen (Sammeldruck)

# Druckoptionen (Sammeldruck)

#### Hauptseite > Aktenkonto > Sammeldruck > Druckoptionen (Sammeldruck)

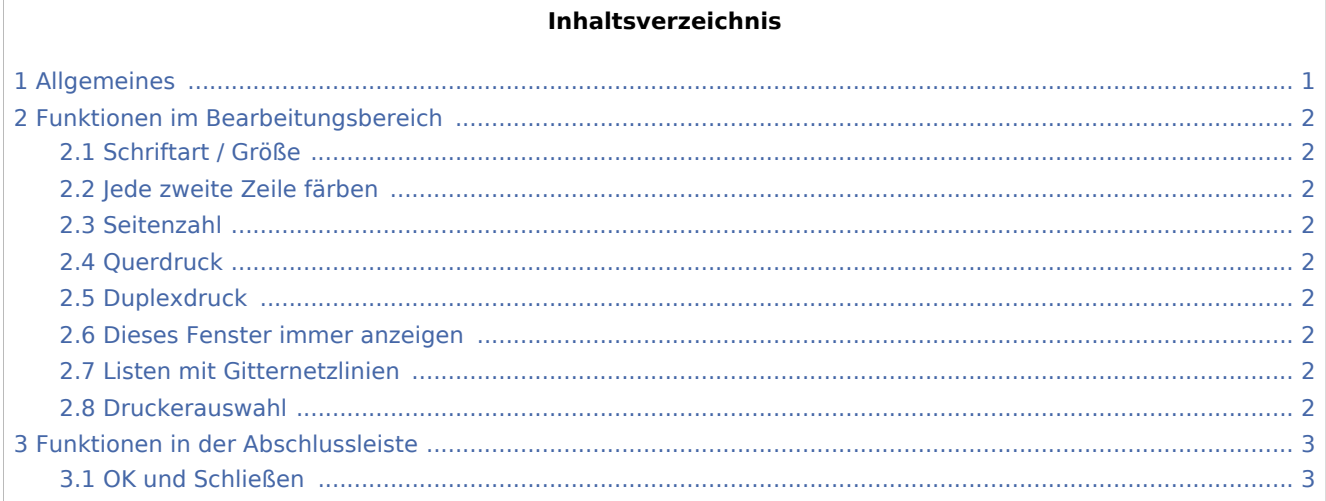

## <span id="page-0-0"></span>Allgemeines

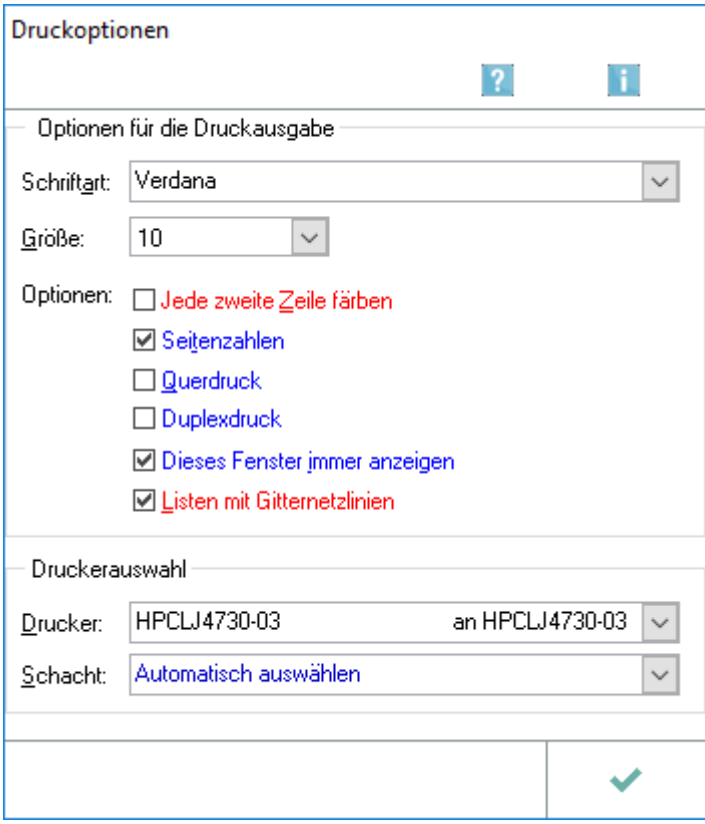

Wählen Sie hier einzelne Optionen für den Druck.

Druckoptionen (Sammeldruck)

### <span id="page-1-0"></span>Funktionen im Bearbeitungsbereich

#### <span id="page-1-1"></span>Schriftart / Größe

Hier können Sie eine Schriftart und eine Schriftgröße bis 10 Punkte wählen. Um einen vollständigen Druck zu gewährleisten, werden bei bestimmten Auswertungen Standardschriften verwendet und die hier getroffene Auswahl ignoriert.

#### <span id="page-1-2"></span>Jede zweite Zeile färben

Hier können Sie die Zeilen bei Druck unterschiedlich färben. Der Tonerverbrauch ist höher und es hängt vom Drucker ab, ob der Druck mit unterschiedlicher Färbung übersichtlicher ist. Ungünstig ist die unterschiedliche Färbung in jedem Fall, wenn Sie ausgedruckte Unterlagen als Fax versenden.

#### <span id="page-1-3"></span>Seitenzahl

Hier kann gewählt werden, ob die Seitenzahl gedruckt werden soll.

#### <span id="page-1-4"></span>**Ouerdruck**

Hier können Sie den Druck im Querformat wählen, was bei bestimmten Auswertungen sinnvoll sein kann, um alle Spalten auf ein Blatt zu bekommen.

#### <span id="page-1-5"></span>Duplexdruck

Hier können Sie den Druck beidseitig vornehmen, wenn Ihr Drucker über eine entsprechende Einrichtung verfügt. RA‑MICRO kann nicht ermitteln, ob diese Möglichkeit bei Ihrem Drucker besteht.

#### <span id="page-1-6"></span>Dieses Fenster immer anzeigen

Wenn Sie diese Einstellung wählen, werden Ihnen die Druckoptionen vor jedem Druck angezeigt und Sie können sie bei Bedarf ändern. Diese Einstellung ist sinnvoll, wenn Sie häufig mit unterschiedlichen Einstellungen drucken.

#### <span id="page-1-7"></span>Listen mit Gitternetzlinien

Hier können Sie Listen mit einem Gitternetz versehen. Der Tonerverbrauch ist höher, die Listen im Regelfall aber übersichtlicher.

#### <span id="page-1-8"></span>Druckerauswahl

Hier können Sie Drucker und Druckerschacht wählen. Zur Auswahl stehen die beim System angemeldeten Drucker mit den Druckerschächten, die der Systemsteuerung bekannt sind.

Druckoptionen (Sammeldruck)

## <span id="page-2-0"></span>Funktionen in der Abschlussleiste

### <span id="page-2-1"></span>OK und Schließen

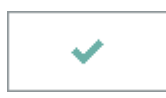

Der Druckvorgang wird gestartet und die Programmfunktion geschlossen.